# Excel**による乱数シミュレーションで統計分布をつかむ**

## **峰** 真 如

## 1. はじめに

社会の変化が加速し,また多様化するなかで,今後の状況がますます予測困難な時代になってい る.そのような中,過去の経験(=データ)を上手に活用し,「生きる力」に変えていく力が必要と されている.このような考え方のもと、統計教育にもより高い比重が置かれることが見込まれる. 実際に、2022年度から高等学校では新しい学習指導要領に則った教育課程がスタートする. そこで は, 数学 I と数学 B において「(統計的)仮説検定」が新たに盛り込まれることになり,また, 教 科「情報 II」が新設されデータサイエンス教育がより強化される [1].

新学習指導要領では,正規分布を用いた推測統計(区間推定,仮説検定)が扱われることになる. 仮説検定が盛り込まれるのは 1 つのブレークスルーではあるが,一方で高校生の課題研究を見てい ると,正規分布による検定だけでは不十分な場面も多い.例えば,適合度検定・独立性の検定が必  $\mathcal{L}$ となる場面では $\chi^2$ 分布 $^*$ 1の知識が必要であるし、母平均の差の検定が必要となる場面では $t$ 分 布の知識が必要になる.また,分散分析<sup>\*2</sup>が必要となる場面では F 分布が必要である.しかし,残 念ながら正規分布以外の統計分布を高校で触れる機会はほとんどないのが現状である.

 $\zeta$ こで、本稿では  $\chi^2$  分布, t 分布, F 分布を例にとり、これらの統計分布を高校生が理解するた めの 1 つの方法を提案したい.特に乱数を用いたシミュレーションをすることで直感的にこれらの 分布をつかむことができるようにすることをねらいとする.

乱数シミュレーションに使うソフトフェアはマイクロソフト社の Microsoft Excel(以下, Excel と略記)とする. なぜ Excel かというと,他の統計ソフトと比べて圧倒的に高校生に浸透している からである.情報科をはじめとする教科教育で用いられるのはもちろんのこと,行事や課外活動で も Excel で資料を整理したり集計を行ったり,という場面は多い.統計教育にも Excel を用いるこ とで,統計学への「敷居の高さ」を下げられるであろう.

なお, Excel により乱数を用いたシミュレーションをすることで正規分布,  $\chi^2$  分布,  $t$  分布を得 る方法については,文献 [2, 3] によるものもある.そこでは,サンプリングという方法により正規 分布,  $\chi^2$  分布,  $t$  分布を得ている. それに比べて, 本稿では後述するように逆関数を用いた Excel

<sup>∗</sup><sup>1</sup> 「カイ二乗分布」と読む.詳しくは 3 節を参照のこと.

<sup>∗</sup><sup>2</sup> ある変量について,複数の集団の平均値に差があるかどうかを検定する方法.

コマンドを使っている.

本稿の構成は以下のとおりである. 第2節, 第3節, 第4節, 第5節ではそれぞれ正規分布,  $\chi^2$ 分布,t分布,F 分布を取り上げ、定義を簡単に行った後、Excel を用いた乱数シミュレーションに よる分布の求め方について解説を行う. 併せて, Excel 関数を用いた確率 (確率密度関数の積分値) の求め方についても触れる. 第6章では総括を行い, 今後の展望について述べる. また, 付録では 一様乱数から正規分布乱数 (出現頻度が正規分布に従う乱数) を発生させる方法について,その理論 的補足を行う.

## 2. 正規分布乱数

#### 2.1 正規分布

平均 μ, 標準偏差 σ の正規分布とは,その確率密度関数が

$$
f_{\mu,\sigma}(x) = \frac{1}{\sqrt{2\pi\sigma^2}} \exp\left(-\frac{(x-\mu)^2}{2\sigma^2}\right)
$$
 (2.1)

となる確率分布のことである (σ > 0). ある母集団において、(その分布が正規分布に従わなくても) サンプル数が十分多いときには,その標本平均の分布が正規分布に従う∗<sup>3</sup> ので,日常的にも目にす る機会が多い.例えば,ある集団の平均身長の調査では,サンプル数が多いときにはその量 (平均 身長) の分布が正規分布に従うわけである. 統計分野では最も基本的な確率分布といえよう. 本稿  $\mathcal{L}$  では, 平均  $\mu$ , 標準偏差  $\sigma$  の正規分布を N( $\mu$ ,  $\sigma$ ) と書くことにする.

正規分布は高校範囲で学ぶものであり,また新学習指導要領では従前の学習内容に加えて正規分 布を用いた仮説検定が扱われることになる.

さて, Excel では, 関数 (2.1) によって発生頻度が正規分布に従う乱数を発生させることができ る.確率分布は「起こりやすさ」を表すものであるから,この「発生頻度が正規分布に従う乱数」 の分布をグラフに描くことで正規分布を直感的に捉えることができる.

#### 2.2 **Excel** による正規分布乱数の発生

出現確率が正規分布にしたがう乱数(以後,「正規分布乱数」という)は,Excel 関数である **NORM.INV** 関数と **RAND** 関数を組み合わせることによって発生させることができる.

**✓NORM.INV** 関数 **✏** NORM.INV (累積確率, 平均, 標準偏差) は, 平均が平均で, 標準偏差が標準偏差の正 規分布の, 区間  $(-\infty, x)$ の累積確率が 累積確率 となるような $x$ の値を返す.

**✒ ✑**

<sup>∗</sup><sup>3</sup> 中心極限定理により保証されており,この定理を認める形で数学 B の区間推定の単元が展開されている.

たとえば,NORM.INV(p, μ, σ) の値が x であったとき,p =  $\int^x \; f_{\mu,\sigma}(t) \, dt$  の関係にある −∞  $(0 \leq p \leq 1).$ 

**✓RAND** 関数 **✏**

**RAND**() は,0 以上 1 以下の一様乱数を発生させる.

図 1 は **NORM.INV**(**RAND**(), 0, 1) として発生させた乱数の度数分布を表したものである.

**✒ ✑**

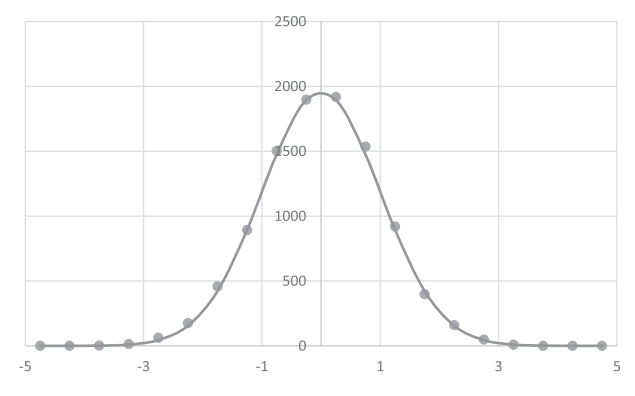

図 **1** 正規分布乱数の度数分布.サンプル数は 10,000 で階級の幅は 0.5. 実線は (2.1) 式 を適当に規格化したもの.

このように Excel を用いて正規分布乱数を発生させることができる. なお、なぜこの方法で正規 分布乱数を発生させることができるか,という理論的な説明は付録に記した.

高校数学では乱数発生によって確率分布を捉える機会がほとんどない、上記のように、ある確率 分布(本節では (2.1)式)にしたがって生起する乱数を通じて直感的に確率分布を捉えることは、確 率分布を理解する一助になると考えられる.

# 2.3 正規分布に関する確率の求め方 **(Excel** による**)**

確率変数 X が正規分布 (2.1) に従うとき、確率変数 X の値が  $a < X < b$ の範囲にある確率は,

$$
P(a < X < b) = \int_{a}^{b} f_{\mu,\sigma}(x) \, dx \tag{2.2}
$$

で与えられる (ただし,  $a < b$ ). 本節では, この  $P(a < X < b)$  を Excel で求める方法について述 べる.

Excel で  $P(a < X < b)$  を求めるには, 以下の **NORM.DIST** 関数を用いる.

Excel による乱数シミュレーションで統計分布をつかむ

**✓NORM.DIST** 関数 **✏**

NORM.DIST (The Table To The Table Table Table Table Table Table Table Table Table Table Table Table Table Tabl<br> **NORM.DIST** (The Table Table Table Table Table Table Table Table Table Table Table Table Table Table Table T である.

NORM.DIST  $(x, μ, σ, FALSE)$  は,  $f_{μ,σ}(x)$  の値を返す.

 $\mathbf{NORM.DIST}\left(x,\,\mu,\,\sigma,\,\mathrm{TRUE}\right)$  は,  $\int^x$ −∞  $f_{\mu,\sigma}(t)\,dt$  の値を返す.

 $\emptyset$ えば  $P(a < X < b)$  は, **NORM.DIST** (b, μ, σ, TRUE) の値から, **NORM.DIST** (a, μ,  $\sigma$ , TRUE) の値を引けば得られる. この応用で, 例えば確率変数  $Z$ が標準正規分布  $N(0,1)$ に従 うとき,P(|Z<sup>|</sup> <sup>&</sup>gt; 2) は,**NORM.DIST** (2, 0, 1, TRUE) の値から,**NORM.DIST** (−2, 0, 1, TRUE) の値を引けば得られ,その値はおよそ 0.4772 となる.この結果は数学 B で学習するもの である.仮説検定において,ある帰無仮説が棄却されるかどうかを判定するために計算される量と して P 値と呼ばれるものがあるが,この P 値は (2.2) 式の形で表される. このことから,仮説検定 における P 値の計算にも直接この方法が使えることがわかる.

**✒ ✑**

# 3. *χ***<sup>2</sup>** 分布

 $Z_1, Z_2, \cdots, Z_k$ が互いに独立に正規分布 N $(0,1)$ にしたがう確率変数であるとき,

$$
X = Z_1^2 + Z_2^2 + \dots + Z_k^2 \tag{3.1}
$$

 $C$ 定義される確率変数 X の従う確率分布が, 自由度 k の  $\chi^2$  分布である. この自由度 k の  $\chi^2$  分布 の確率密度関数は

$$
f(x;k) = \begin{cases} \frac{1}{2^{\frac{k}{2}}\Gamma(\frac{k}{2})}e^{-\frac{x}{2}}x^{\frac{k}{2}-1} & (x \ge 0) \\ 0 & (x < 0) \end{cases}
$$
 (3.2)

で与えられることが知られている [4]. ここで,Γ(x) はガンマ関数である.これにより,確率変数  $X$  が自由度 k の  $\chi^2$  分布に従うとき,  $X$  が  $a < X < b$  の範囲の値を取る確率は,

$$
P(a < X < b) = \int_{a}^{b} f(x; k) \, dx \tag{3.3}
$$

となる.

## 3.1 **Excel** による *χ***<sup>2</sup>** 分布乱数の発生

本節では正規分布乱数を用いたシミュレーションをすることにより,「生起確率が χ<sup>2</sup> 分布にした  $\delta$ がう乱数」(以降,  $\lceil \chi^2 \rceil$ ) を略記)を発生させる方法を述べる.

$$
-106\, -
$$

Excel で  $\chi^2$  分布乱数を発生させるためには、正規分布乱数と (3.1) 式を用いればよい. 表 1 は,  $Z_1, Z_2, \cdots, Z_5$ をそれぞれ独立な正規分布乱数として,  $(3.1)$  式にしたがって, X の値を算出した ものである.

| $Z_1$          | $Z_2$          | $Z_3$          | $Z_4$          | $Z_5$          | $\boldsymbol{X}$ |
|----------------|----------------|----------------|----------------|----------------|------------------|
| $-1.111892772$ | 0.648419421    | $-0.144231251$ | 0.252256951    | 0.336839644    | 1.85465045       |
| $-1.293071954$ | 0.300678998    | 1.481147072    | 2.621149304    | 1.327588661    | 12.58915491      |
| $-1.655235844$ | $-0.37050574$  | 0.336520954    | $-1.821943225$ | $-0.427319189$ | 6.492405356      |
| $-0.126578339$ | 0.463185104    | 0.027096824    | 1.774922955    | 1.030654141    | 4.443896208      |
| 0.708947867    | $-0.487521568$ | $-1.37344795$  | 0.401498828    | $-1.179713381$ | 4.179568597      |
| $-0.263326968$ | $-1.190043223$ | 1.22094387     | $-1.217347357$ | 1.48461887     | 6.662275675      |
| 1.352552338    | $-0.823367336$ | $-0.675167361$ | $-0.421294979$ | 0.454377875    | 3.347131276      |
| 0.010902775    | 1.004440599    | 0.738380178    | 1.055280799    | 0.137331131    | 2.686702479      |
| $-1.172632181$ | $-0.151870149$ | 0.640393       | 0.885565813    | $-0.085029932$ | 2.599690866      |
| $-0.152601894$ | $-1.189101349$ | $-0.855563271$ | 0.309574447    | $-0.554693165$ | 2.572758712      |

表 **1** 正規分布乱数により発生させた χ2(5) 分布乱数

このことから、自由度  $k = 5$ のときには X の値は 3 付近の値を取りやすいが,10 以上の値をほ とんど取らない、ということがわかる.このように、分布を「乱数(たまたま起こる事象)の起こ りやすさ」として直感的にとらえることができるのが,この乱数によるシミュレーションの長所で あるといえる.この「起こりやすさ」を視覚的にとらえるため,図 2 にはその度数分布を表した.

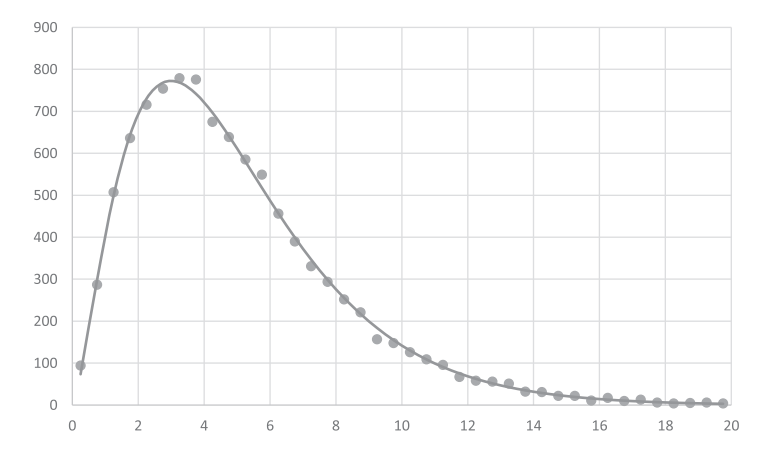

図 **2** χ<sup>2</sup>(5) 分布乱数の度数分布.サンプル数は 10,000 で,階級の幅は 0.5. 実線は (2.1) 式を適当に規格化したもの.

## 3.2 *χ***<sup>2</sup>** 分布に関する確率の求め方 **(Excel** による**)**

確率変数 X が  $\chi^2(k)$  分布に従うとき, 確率変数 X の値が  $a < X < b$  の範囲にある確率は, (3.3) 式で与えられる (ただし, $a < b$ ). 本節では,この  $P(a < X < b)$ を Excel で求める方法について 述べる.

Excel で  $P(a < X < b)$  を求めるには, 以下の CHISQ.DIST 関数を用いる.

**✓CHISQ.DIST** 関数 **✏**

CHISQ.DIST (x 座標, 自由度, 関数形式) は、以下のような値を返す Excel 関数である.

**CHISQ.DIST**  $(x, k, \text{FALSE})$  は,  $f(k; x)$  の値を返す.

**CHISQ.DIST** 
$$
(x, k, \text{TRUE})
$$
  $\forall x, \int_{-\infty}^{x} f(t; k) dt$   $\circ$  

 $\emptyset$ えば  $P(a < X < b)$  は, CHISQ.DIST (b, k, TRUE) の値から, CHISQ.DIST (a, k, TRUE)の値を引けば得られる. 仮説検定における P 値の計算にも直接この方法が使える.

**✒ ✑**

## 4. *t* 分布

確率変数 Y は標準正規分布 N(0, 1) に,確率変数 Z は  $\chi^2(n)$  にそれぞれ独立に従うとき,

$$
X = \frac{Y}{\sqrt{\frac{Z}{n}}}
$$
\n(4.1)

で定義される確率変数  $X$  の従う確率分布が、自由度  $n \in \mathbb{R}$  のま分布である. 自由度  $n \in \mathbb{R}$  の t 分布を, 以 後 t(n) と書くことにする.

 $t(n)$  分布の確率密度関数 $t_n(x)$  は

$$
t_n(x) = \frac{1}{\sqrt{n}B(\frac{n}{2}, \frac{1}{2})} \left(\frac{x^2}{n} + 1\right)^{-\frac{n+1}{2}}
$$
(4.2)

で与えられることが知られている [4]. これにより、確率変数  $X$ が  $t(n)$  分布に従うとき,  $X$ が  $a < X < b$ の範囲の値を取る確率は

$$
P(a < X < b) = \int_{a}^{b} t_n(x) dx
$$
 (4.3)

となる.

## 4.1 **Excel** による *t* 分布乱数の発生

本節では乱数を用いたシミュレーションをすることにより,「生起確率が t 分布にしたがう乱数」 (以降,「t 分布乱数」と略記)を発生させる方法を述べる.

$$
-108\, -
$$

Excel による乱数シミュレーションで統計分布をつかむ

| Z              | Y           | $\boldsymbol{X}$ |
|----------------|-------------|------------------|
| 0.816783979    | 1.034273468 | 1.39107372       |
| $-0.434730591$ | 0.455399676 | $-1.115795152$   |
| 0.698253077    | 4.596981222 | 0.564075349      |
| 0.558467607    | 4.271864213 | 0.468004356      |
| 0.5512038      | 11.90575006 | 0.276690629      |
| $-0.136726817$ | 5.954383468 | $-0.097050087$   |
| 2.208869752    | 2.843029559 | 2.269029007      |
| $-1.473060711$ | 2.906259077 | $-1.496628842$   |
| $-2.057322418$ | 2.60385683  | $-2.208281505$   |
| 0.595853949    | 6.010008076 | 0.420981413      |
| $-0.525592628$ | 2.237769353 | $-0.608558359$   |
| 0.013069692    | 4.688667909 | 0.010454451      |

表 **2** 正規分布乱数と χ2(3) 乱数により発生させた t(3) 分布乱数

Excel で  $t$  分布乱数を発生させるためには、正規分布乱数,  $\chi^2$  分布乱数, および (3.1) 式を用い  $\hbar$  ばよい. 表 2 は, Y が正規分布 N(0,1) に, Y が  $\chi^2(3)$  分布にそれぞれ独立に従うときの, t 分 布乱数  $X$  の値を,  $(4.1)$  式にしたがって算出したものである.

このことから、自由度  $n = 3$ のときには X の値は 0 付近の値は取りやすいが、絶対値が3以上 の値はほとんどない。ということがわかる。このように、t 分布の場合も、分布を「乱数(たまた ま起こる事象)の起こりやすさ」として直感的にとらえることができる.図 3 にはその度数分布を 表した.

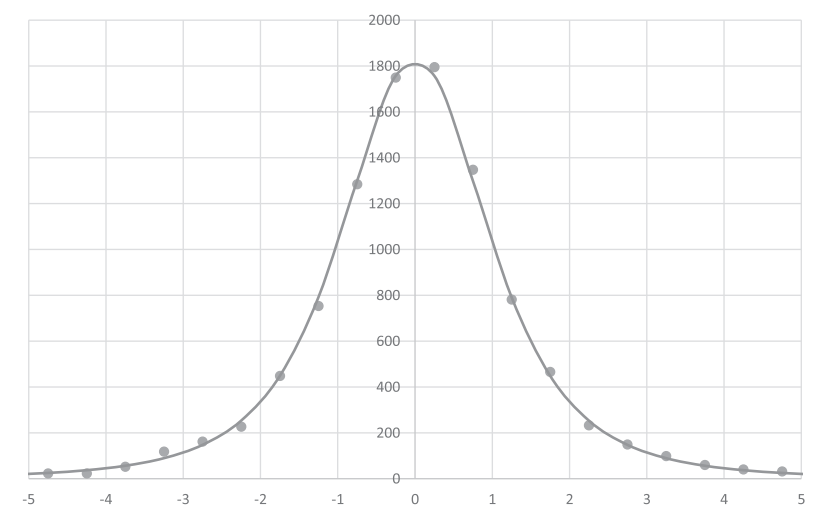

図 **3** t(3) 分布乱数の度数分布.サンプル数は 10,000 で階級の幅は 0.5. 実線は (4.2) 式 を適当に規格化したもの.

## 4.2 *t* 分布に関する確率の求め方 **(Excel** による**)**

確率変数  $X$  が  $t(n)$  分布に従うとき,確率変数  $X$  の値が  $a < X < b$  の範囲にある確率は, (4.3) 式で与えられる (ただし, $a < b$ ). 本節では,この  $P(a < X < b)$ を Excel で求める方法について 述べる.

Excel で  $P(a < X < b)$  を求めるには, 以下の **T.DIST** 関数を用いる.

**✓T.DIST** 関数 **✏**

**T.DIST** ( x 座標 | 自由度 | 関数形式 ) は, 以下のような値を返す Excel 関数である. **T.DIST** $(x, n, \text{FALSE})$ は,  $t_n(x)$ の値を返す.  $\mathbf{T.DIST}(x, n, \text{TRUE})$  は,  $\int^x$ −∞  $t_n(u)\,du$  の値を返す. **✒ ✑**

 $\chi^2$  分布のときと同様, 仮説検定における P 値の計算にも直接この方法が使える.

# 5. *F* 分布

確率変数 Y は  $\chi^2(n_1)$  分布に, 確率変数 Z は  $\chi^2(n_2)$  分布に, それぞれ独立に従うとする. この とき,

$$
X = \frac{\frac{Y}{n_1}}{\frac{Z}{n_2}}\tag{5.1}
$$

で定義される確率変数 X の従う確率分布が, 自由度  $(n_1, n_2)$  の F 分布である. 自由度  $(n_1, n_2)$  の  $F \nrightarrow{\pi} \hat{\tau}$ , 以後  $F(n_1, n_2)$  と書くことにする.

この自由度 $(n_1, n_2)$ の  $F$  分布の確率密度関数は

$$
F_{n_1,n_2}(x) = \begin{cases} \frac{n_1^{n_1} n_2^{n_2}}{B(\frac{n_1}{2}, \frac{n_2}{2})} \frac{x_1^{n_1} - 1}{(n_1 x + n_2)^{\frac{n_1 + n_2}{2}}} & (x \ge 0) \\ 0 & (x < 0) \end{cases}
$$
(5.2)

で与えられることが知られている [4]. これにより、確率変数 X が  $F(n_1, n_2)$  分布に従うとき, X が $a < X < b$ の範囲の値を取る確率は

$$
P(a < X < b) = \int_{a}^{b} F_{n_1, n_2}(x) \, dx \tag{5.3}
$$

となる.

#### 5.1 **Excel** による *F* 分布乱数の発生

本節では χ<sup>2</sup> 分布乱数を用いたシミュレーションをすることにより,「生起確率が F 分布にしたが う乱数」(以降,「F 分布乱数」と略記)を発生させる方法を述べる.

$$
-110\, -
$$

Excel で F 分布乱数を発生させるためには、 $\chi^2$  乱数と (5.1) 式を用いればよい. 表 3 は, Y を  $\chi^2(3)$ に, Z を  $\chi^2(7)$ にそれぞれ独立にしたがう乱数として, (5.1) 式にしたがって, X の値を算 出したものである.

| Y           | Z           | $\boldsymbol{X}$ |  |
|-------------|-------------|------------------|--|
| 4.125788055 | 7.228994613 | 1.331698156      |  |
| 11.62260275 | 3.63215534  | 7.466477581      |  |
| 7.282261216 | 4.375147154 | 3.883742018      |  |
| 1.828926984 | 6.726426015 | 0.634437409      |  |
| 1.46801861  | 6.09804251  | 0.561717428      |  |
| 4.676253277 | 10.06344113 | 1.084247178      |  |
| 6.595930413 | 10.55029396 | 1.458774927      |  |
| 3.383900795 | 15.87551137 | 0.497355225      |  |
| 0.21345682  | 6.445776658 | 0.077270116      |  |
| 2.748417966 | 4.14056341  | 1.548817062      |  |
| 1.913314621 | 11.25320801 | 0.396722497      |  |
| 0.507727968 | 3.570731913 | 0.331780324      |  |

表 **3** χ<sup>2</sup> 分布乱数により発生させた F(3, 7) 分布乱数

またしても,分布を「乱数(たまたま起こる事象)の起こりやすさ」として直感的にとらえるこ とができる. 図4にはその度数分布を表した.

#### 5.2 *F* 分布に関する確率の求め方 **(Excel** による**)**

確率変数 X が  $F(n_1, n_3)$  分布に従うとき, 確率変数 X の値が  $a < X < b$  の範囲にある確率は,  $(3.3)$  式で与えられる (ただし,  $a < b$ ). 本節では, この  $P(a < X < b)$  を Excel で求める方法につ いて述べる.

Excel で  $P(a < X < b)$  を求めるには, 以下の **F.DIST** 関数を用いる.

**✓F.DIST** 関数 **✏**

F.DIST (*x 座標*), [第1自由度], [第2自由度], [関数形式])は, 以下のような値を返す Excel 関 数である.

**F.DIST**(*x*, *n*<sub>1</sub>, *n*<sub>2</sub>, FALSE) は,  $F_{n_1,n_2}(x)$  の値を返す.

 $\mathbf{F.DIST}(x, \, n_1, \, n_2, \, \text{TRUE})$  は,  $\int^x \; F_{n_1,n_2}(t) \, dt \, \mathcal{O}$ 値を返す. −∞

仮説検定における P 値の計算にも直接この方法が使えることがわかる.

 $-111-$ 

**✒ ✑**

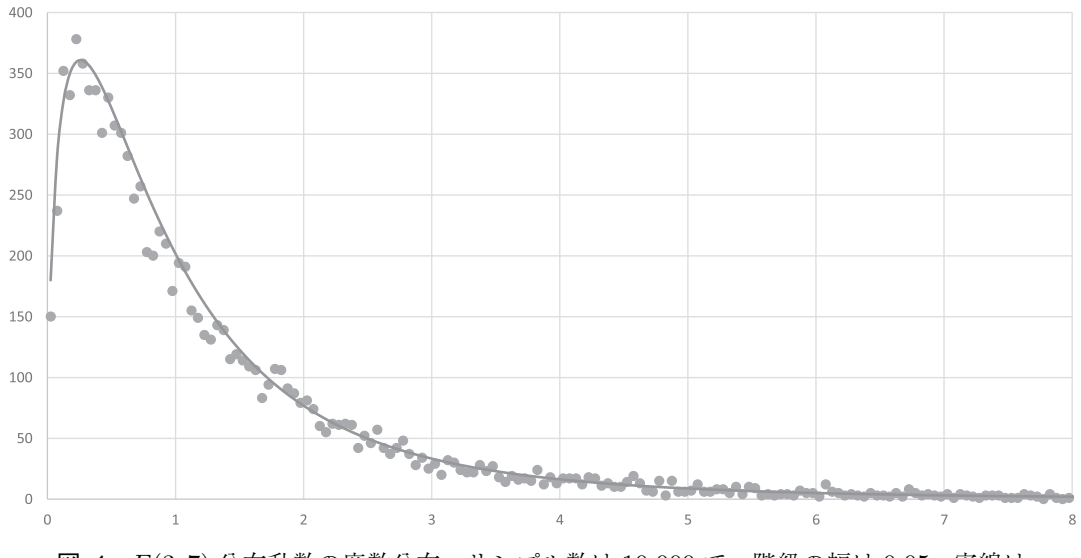

図 **4** F(3, 7) 分布乱数の度数分布.サンプル数は 10,000 で,階級の幅は 0.05. 実線は (5.2) 式を適当に規格化したもの.

## 6. 終わりに

本稿では、正規分布に加えて  $\chi^2$  分布、 $t$  分布、F 分布を例にとり、乱数を用いたシミュレーショ ンによりこれらの分布を高校生が直感的に理解できるような方法の提案を行った.その際,表計算 ソフト Excel を用いた.また,Excel 関数により各分布に関連した仮説検定における P 値を Excel で求める方法についても触れた.

これらの方法を用いて実践的に仮説検定を扱う方法については今後の課題となるが,本稿の方法に より高校生の統計学への理解が深まり,課題研究がより発展するきっかけになることを期待したい. 本研究は筆者が 2020 年度の特別研究期間に行ったものである.その際,高崎経済大学の宮田庸 一准教授との議論が大変有益であった.この場を借りて感謝申し上げる.

# 付録 A. 一様乱数から正規分布乱数を発生させることについて

2.2 節では,Excel にて **NORM.INV** (**RAND**(), 0, 1) とすることで正規分布乱数を生起させ た.このように,正規分布の累積密度関数と一様乱数を組み合わせれば正規分布乱数を生起させる ことができる. この付録では、このことの理論的補足を行う.

まず,

$$
\varphi(x) = \frac{1}{\sqrt{2\pi}} \exp\left(-\frac{x^2}{2}\right)
$$
\n
$$
= 112 - \tag{A.1}
$$

とする. (2.1) 式との対応でいえば,  $\varphi(x) = f_{0,1}(x)$  であり, これは標準正規分布 N(0,1) の確率密 度関数である. そして,

$$
y = \int_{-\infty}^{x} \varphi(t) dt
$$
 (A.2)

とすれば、これは標準正規分布 N(0,1) の累積密度関数である. さらに,

$$
x = \int_{-\infty}^{y} \varphi(t) dt
$$
 (A.3)

とすれば,これは,関数 (A.2) の逆関数である.

**✓**命題 (一様乱数からの正規分布乱数の発生) **✏**

 $y$ は $x$ の関数で, その関係が $(A.3)$ 式で与えられているとする. このとき,  $x \in [0, 1]$  区間の一様乱数を発生させれば, その結果得られる  $y$  の乱数は正規分布 にしたがって生起する.すなわち,

**✒ ✑**

$$
(y \oslash \hat{\mathbb{E}} \, \delta^s \, y_1 < y < y_2 \, \succeq \, \delta \, \delta \, \hat{\mathbb{E}} \, \hat{\mathbb{E}}) = \int_{y_1}^{y_2} \varphi(t) \, dt \tag{A.4}
$$

である.

(証明)

 $x_1, x_2 \geq \geq h \geq h$ ,

$$
x_i = \int_{-\infty}^{y_i} \varphi(t) dt
$$
 (A.5)

を満たすものとする  $(i = 1, 2)$ . このとき,  $(A.2)$  式を満たす  $(x, y)$  に対して,

$$
x_1 < x < x_2 \Leftrightarrow y_1 < y < y_2 \tag{A.6}
$$

であるから,

(x の値が x<sup>1</sup> <x<x<sup>2</sup> となる確率)=(y の値が y<sup>1</sup> <y<y<sup>2</sup> となる確率) (A.7)

である. また、 $x$ の値は一様乱数にしたがって生起するので,

$$
(x \n\circ \text{値が } x_1 < x < x_2 \leq x \leq \text{ 稏率}) = x_2 - x_1 \tag{A.8}
$$

以上  $(A.5)$ ,  $(A.7)$ ,  $(A.8)$  より,

 $(y \n\mathcal{D} \triangleleft y_1 < y < y_2 \n\mathcal{L}$ なる確率) =  $(x \n\mathcal{D} \triangleleft x_1 < x < x_2 \n\mathcal{L}$ なる確率)

 $-113-$ 

$$
= x_2 - x_1
$$
  
= 
$$
\int_{-\infty}^{y_2} \varphi(t) dt - \int_{-\infty}^{y_1} \varphi(t) dt
$$
  
= 
$$
\int_{y_1}^{y_2} \varphi(t) dt
$$
 (A.9)

これにより主張が示された. □

この方法を応用すれば,正規分布に限らず,様々な確率分布にしたがう乱数を生起させることが できる.

## 参考文献

- $[1]$  学習指導要領解説, 文部科学省 (2018).
- [2] 門田幸太郎,  $\lceil \chi^2 \rangle$ 分布理解のための Excel シミュレーション  $\chi^2$  値の定義と分布図との関連性につ いて —」,立命館産業社会論集,**49** (4) pp. 1–14 (2013).
- [3]門田幸太郎,「t 分布理解のための Excel によるシミュレーション t 分布の確率分布曲線の導出につ いて —」,立命館産業社会論集,**51** (1) pp. 215–238 (2015).
- [4] 宮田庸一,「統計学がよくわかる本」アイケイコーポレーション (2012).